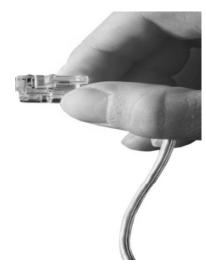

# Web Smart Multimedia Manager (WSMM) MCU Built-in Full HD Video Conference Codec

| Extensions       | 💋 Start                                                     |                                  |                                                                                                    |                                                                           |  |  |
|------------------|-------------------------------------------------------------|----------------------------------|----------------------------------------------------------------------------------------------------|---------------------------------------------------------------------------|--|--|
| Trunks           | Welcome to                                                  | AddPac IP-PBX                    | Unread Alarm Message                                                                                                    | 0                                                                         |  |  |
| PBX Services     | 🔔 root                                                      |                                  | O login user authentication failed                                                                                                    | 2012-06-01 07:51:12                                                       |  |  |
| System Admin     | Last Login at Ju                                            | une 08 11:29:56AM (172.16.30.41) |                                                                                                    |                                                                           |  |  |
| Summary          |                                                             |                                  |                                                                                                    |                                                                           |  |  |
|                  |                                                             | > Add an User Extension          | > Add an Analog Extension                                                                                                    | > Add a Conference Room                                                   |  |  |
| etting Started 🚳 | Quick Menu                                                  | > Add a VolP Trunk               | > Add an Outgoing Call Rule                                                                                                    | Add an Incoming Call Rule                                                 |  |  |
| Follow Us        |                                                             | Extensions                       | Terminals                                                                                                    |                                                                           |  |  |
| Linked in        |                                                             |                                  |                                                                                                    |                                                                           |  |  |
| facebook         |                                                             |                                  |                                                                                                    |                                                                           |  |  |
| You Tube         | M Status                                                    |                                  |                                                                                                    |                                                                           |  |  |
|                  | 0 20 40 60<br>Registered (2)                                | Mernory<br>Storage<br>Network    | 0%         Call Manager         0/100           7%         HCU         0/2           7%         Presence         0/100           Freda         0/100         0/100           Media         0/100         0/100           RpProxy         0/100         0/100 | ✓ Internal Trunk Gateway (0.0)     ✓ SKN_TG (0.0)     K Dacom_Trunk (0.0) |  |  |
|                  | Unregistered (3)<br>Unconfigured (0)<br>Unused license (95) | PXS (1) 0 1                      | 2 3 Et (0) 0 1                                                                                                    |                                                                           |  |  |
|                  |                                                             |                                  | FXO (1)                                                                                                    |                                                                           |  |  |
|                  |                                                             |                                  | GSM (2) 0 1 2 3                                                                                                    |                                                                           |  |  |
|                  |                                                             |                                  |                                                                                                    |                                                                           |  |  |

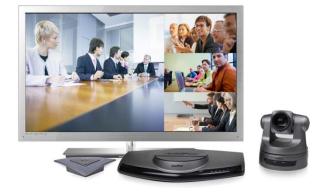

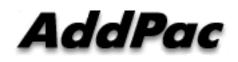

#### AddPac Technology

2014, Sales and Marketing

### Contents

- Overview
- System Requirement
- WSMM Login
- Extension Management
- Trunks Management
- PBX Services Management
- System Admin Management
- Video Conference & H.239 Document Sharing Management (40 Page)

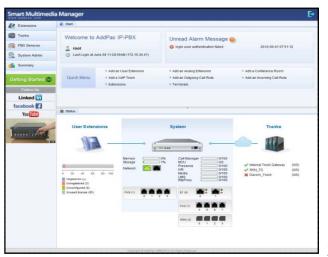

### Overview

What`s New in WSMM (Web based Smart Multimedia Manager)

- Simple Menu and Easy Configuration
- Provides Built-In IVR Scenario Editor and Service Configuration
- Provides easy-to-user IP-PBX System API Services and ways to integration with 3<sup>rd</sup> party systems
- Integrated voice line management such as FXS, FXO, E1, GSM, 3G
- User portal to configure personal information, call forwarding
- Diagnostic tool to analyze SIP Call flow, current status and problems for terminal and trunk
- Video Conference & H.239 Document Sharing

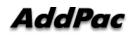

## System Requirement

**WSMM** (Web based Smart Multimedia Manager)

- Windows XP, Vista, Windows 7, Windows Server 2000/2003
- Linux / Unix Platform
- Microsoft Internet Explorer 7.0 / 8.0 / 9.0
- Google Chrome / Mozilla Firefox / Safari / Opera
- Javascript + HTML supported browser (Android, iPhone, iPad,...)

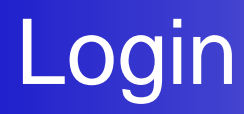

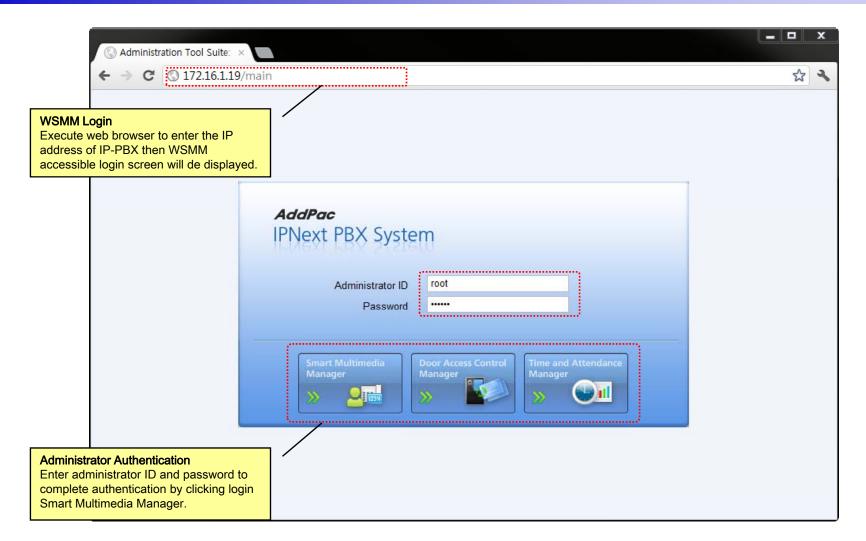

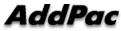

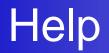

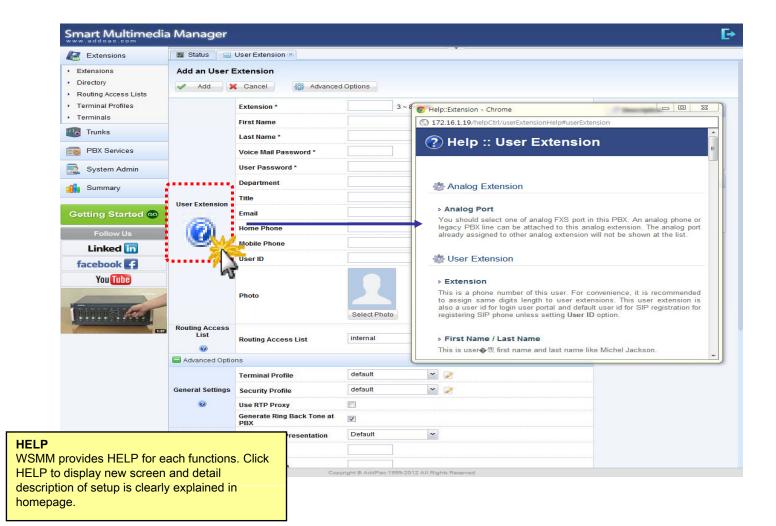

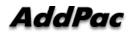

### **Related Links**

| Extensions                                                  | 🔯 Status 🔒 User Extension 🖲 |                          |              |              |                              |                     |                                                               |  |  |
|-------------------------------------------------------------|-----------------------------|--------------------------|--------------|--------------|------------------------------|---------------------|---------------------------------------------------------------|--|--|
| <ul> <li>Extensions</li> </ul>                              | Modify the User Extension   |                          |              |              |                              |                     |                                                               |  |  |
| <ul> <li>Directory</li> <li>Routing Access Lists</li> </ul> | 🖌 Apply                     | Cancel 🍪 Advanced        | d Options    |              |                              |                     |                                                               |  |  |
| Terminal Profiles                                           |                             | Extension *              | 1009         | 3 ~ 8 digits |                              |                     | Description                                                   |  |  |
| Terminals                                                   |                             | First Name               | ByoungGo     | 00           |                              |                     | A user extension is an IP                                     |  |  |
| Trunks                                                      |                             | Last Name *              | Choi         |              | ]                            |                     | Phone (SIP / SSCP phone) of<br>soft phone for end user. It is |  |  |
| PBX Services                                                |                             | Voice Mail Password *    |              |              | 4digits and user potal login |                     | composed of user profile,<br>phone number and terminal        |  |  |
| 📃 System Admin                                              |                             | User Password *          | 1111<br>root |              | For SIP registration         |                     | belongs to the user.                                          |  |  |
| Summary                                                     |                             | Department               |              |              | Search                       |                     | 🚜 Related Links                                               |  |  |
|                                                             | User Extension              | Title                    |              |              | ex) manager                  |                     | WSMM User Portal                                              |  |  |
| Getting Started 60                                          |                             | Email                    |              |              | ex) admin@addpac.com         |                     | Routing Access Lists     Terminal Profiles                    |  |  |
| Follow Us                                                   |                             | Home Phone               |              |              | ex) 123-456-7890             |                     | Security Profiles     Pickup Group                            |  |  |
| Linked in                                                   |                             | Mobile Phone             |              |              | ex) 123-456-7890             | 🖧 Related Links     |                                                               |  |  |
| facebook 🗗                                                  |                             | User ID                  |              |              | SIP registration ID          | W Related Liliks    |                                                               |  |  |
| You Tube                                                    |                             |                          |              |              |                              | • WSMM User Portal  |                                                               |  |  |
|                                                             | Routing Access              | Photo                    | Select Photo |              | (Maximum File Size: 100KB)   | N 1                 | 4                                                             |  |  |
| The second state of the                                     |                             |                          |              |              |                              | Routing Access Liss | <u></u>                                                       |  |  |
| Tunner and T                                                |                             |                          | Select Ph    | 010          |                              | Terminal Profiles   | AT .                                                          |  |  |
| 137                                                         | List                        | Routing Access List      | internal     | ~            |                              | Security Profiles   |                                                               |  |  |
|                                                             | Advanced Optio              | ns                       |              |              |                              | Pickup Group        |                                                               |  |  |
|                                                             |                             | Terminal Profile         | default      | *            | ] 🖉                          | ••••••              | ****                                                          |  |  |
|                                                             | General Settings            | Security Profile default |              | *            |                              |                     |                                                               |  |  |
|                                                             | 0                           | Use RTP Proxy            |              |              |                              |                     |                                                               |  |  |
| d Links                                                     |                             | Back Tone at             | V            |              |                              |                     |                                                               |  |  |
| ed Links<br>A setup page provides                           |                             | recontation              | Default      | ~            |                              |                     |                                                               |  |  |

IP-PBX by providing link.

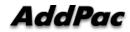

# Diagnostic

| Smart Multimedia                                         | Manag             | ger                                                                                                    |                                                                                                    | E→                                                    |
|----------------------------------------------------------|-------------------|----------------------------------------------------------------------------------------------------|----------------------------------------------------------------------------------------------------|-------------------------------------------------------|
| Extensions                                               | 📓 Status          | 🔍 🔍 Terminal Diagnostic 🗷                                                                                                    |                                                                                                    |                                                       |
| <ul> <li>Extensions</li> <li>Directory</li> </ul>        | Termina<br>X Canc | -                                                                                                    | 172.16.18.100)                                                                                                    |                                                       |
| Routing Access Lists                                     |                   |                                                                                                    |                                                                                                    |                                                       |
| <ul> <li>Terminal Profiles</li> <li>Terminals</li> </ul> |                   | You can check network connect<br>from the terminal by SIP Aware                                                                                       | wity, from PBX to the terminal by Network Connectivity Test and also you can check SIP aw                                                                                                    | vareness of the terminal by checking response message |
| Trunks                                                   | Step 1.           | Start Network Connectivity                                                                                                    | Successfully pinged 172.16.18.100 which is just provisioned to phone.                                                                                                    |                                                       |
| PBX Services                                             |                   | 1. Network Connectivity Test                                                                                                    | Repy from 172.16.18.100: time=100ms loss=0%                                                                                                    | © Succeeded                                           |
| System Admin                                             |                   | 2. SIP Aware Test                                                                                                    | This phone '172.16.18.100' is successfully responding SIP OPTIONS.                                                                                                    | Succeeded                                             |
| Summary                                                  |                   | otherwise the destination could                                                                                                    | st call on the diagnostic terminal to some destination number. If this terminal has problem of<br>be mobile or PSTN number. The call trace shows information whether the call is properly to<br>one administrator at some time and simultaneous test call will not be allowed |                                                       |
| Getting Started 🚥                                        |                   | 1005                                                                                                    | Start Outbound Te                                                                                                    |                                                       |
| Follow Us                                                |                   | Outbound Call Test                                                                                                    | Make a test call '1000 ucceeded.                                                                                                    | Succeeded                                             |
| Linked in                                                |                   | 2012-06-12 20:15:36 devi                                                                                                    | iceId: 70 caller: 1009 callee: 1005 Call Test Start.                                                                                                    |                                                       |
| facebook                                                 |                   | From 1009 (172.16.<br>SIP/2.0 200 OK                                                                                                    |                                                                                                    |                                                       |
| You Tube                                                 |                   | To: <s1p:1009@172.16.18.<br>Call-ID: dca3d74f-519d-a<br/>CSeq: 11 INVITE</s1p:1009@172.16.18.<br>                                                     | a2e8-80c5-0002a4038e2c@172.16.18.100                                                                                                    |                                                       |
| Tinne Mer                                                |                   | Session-Expires: 1800;re<br>User-Agent: AddPac SIP G<br>Contact: sip:1009@172.16<br>Require: timer<br>Content-Type: applicatio<br>Content-Length: 179 | Sateway<br>5.18.100                                                                                                    |                                                       |
|                                                          | Step 2.           | v=0<br>o=1009 1339532254 133953<br>s=AddPac Gateway SDP<br>c=IN IP4 172.16.18.100<br>t=1339532254 0                                                   | 32254 IN IP4 172.16.18.100                                                                                                    |                                                       |
|                                                          |                   | T=1339532254 0                                                                                                    |                                                                                                    |                                                       |
| gnostic                                                  |                   | 8000/1                                                                                                    |                                                                                                    |                                                       |
| ovides to display termina                                | I and tru         | Ink status (172.16.                                                                                                    | 18.100:5060)                                                                                                    |                                                       |
| ection in IP-PBX                                         |                   | 172.16.                                                                                                    | 17.30:5060;branch=z9hG4bKd84f0b0fa411<br>172.16.17.30:;tag=d84f0b0fa4                                                                                                    |                                                       |
| o 1.                                                     |                   | 2.16.18.                                                                                                    | 1/2.10.; tag=dc4fa2c5a4<br>100>; tag=dc4fa2c5a4<br>a2e8-80c5-0002a4038e2c@172.16.18.100                                                                                                    |                                                       |
| etwork Connection Test<br>IP Aware Test                  |                   |                                                                                                    | efresher=uac<br>sateway                                                                                                    |                                                       |
| 2.                                                       |                   | plicatio                                                                                                    |                                                                                                    |                                                       |
| utgoing Call Test                                        |                   | 179                                                                                                    |                                                                                                    |                                                       |
|                                                          |                   |                                                                                                    | Copyright © AddPac 1999-2012 All Rights Reserved                                                                                                    |                                                       |

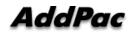

### **Built-in IVR Scenario Editor**

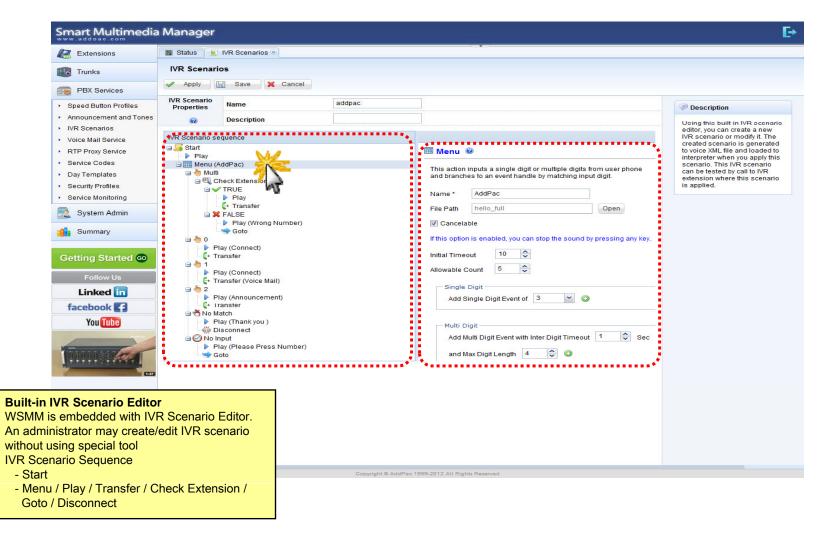

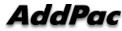

### Main

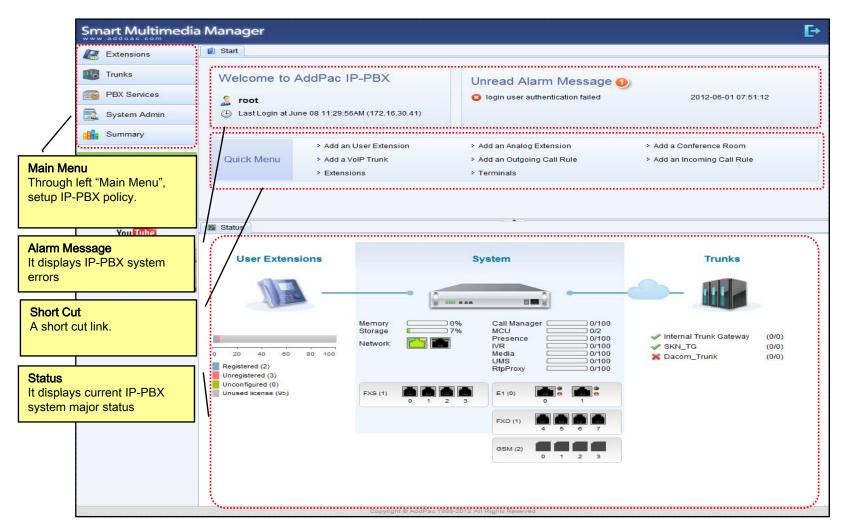

#### Main - Alarm History

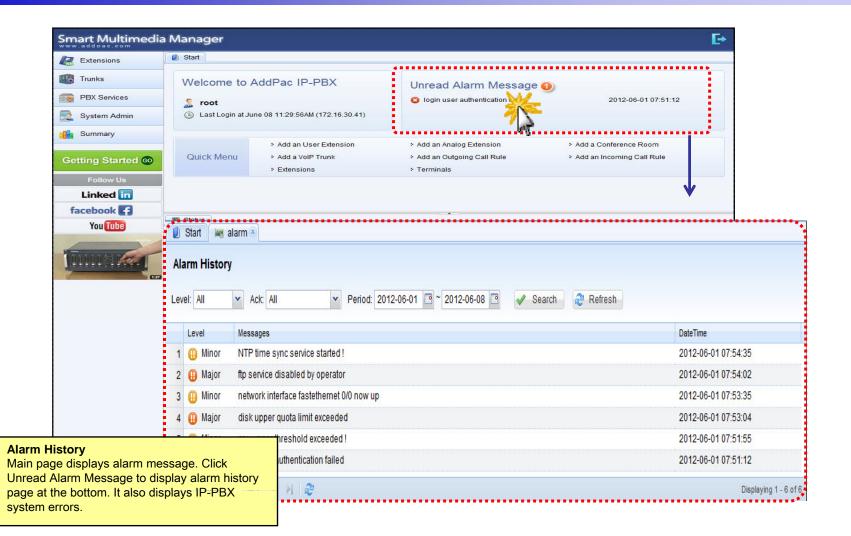

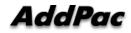

#### Main – Quick Menu

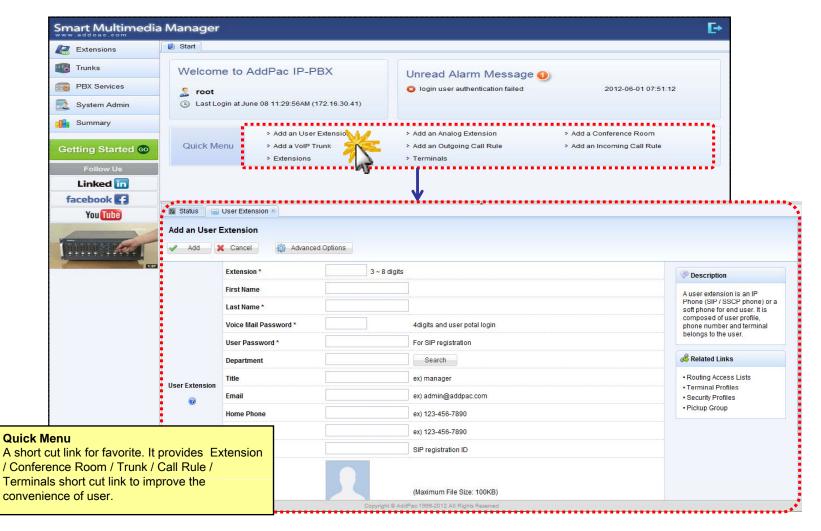

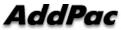

#### Main – Follow Us

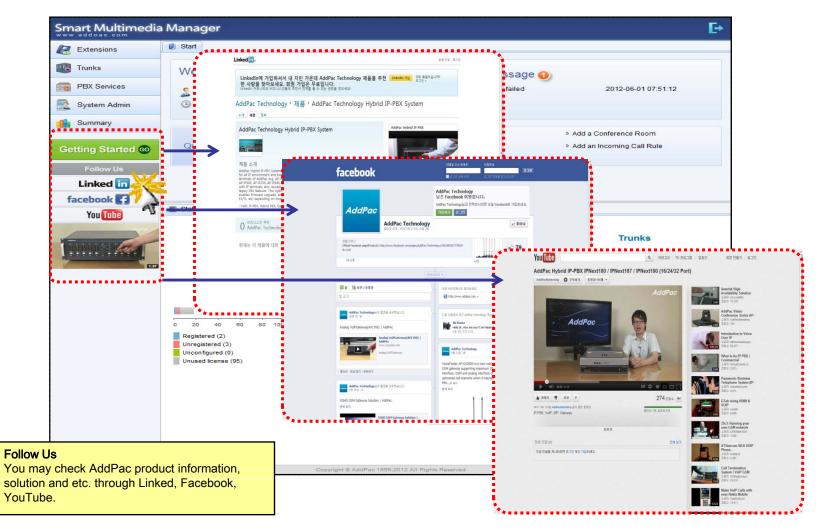

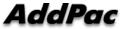

#### Main – Status Monitoring

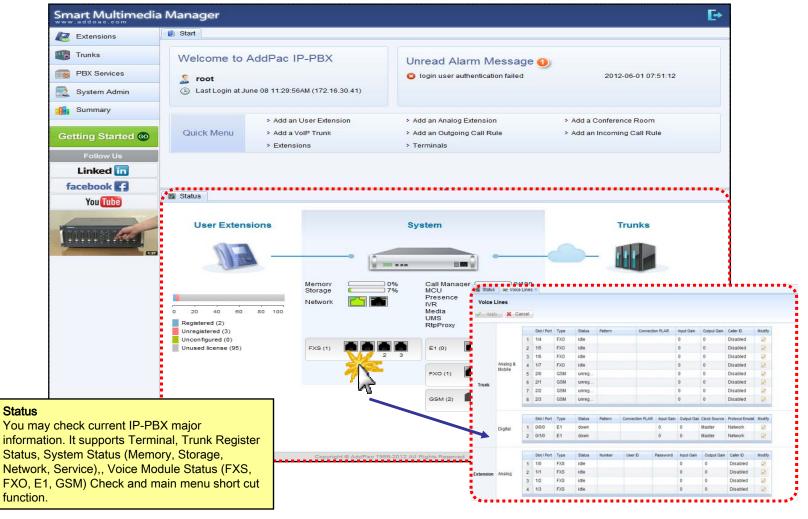

#### **Extension - Extensions**

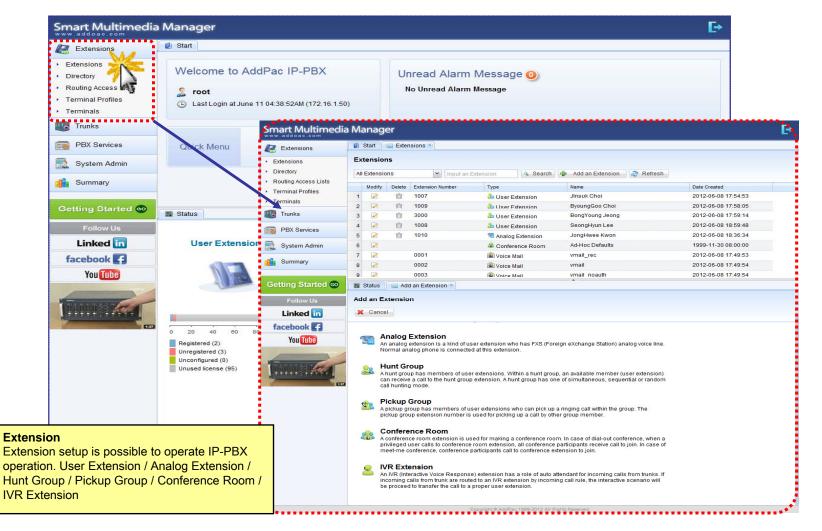

#### **Extension -** Directory

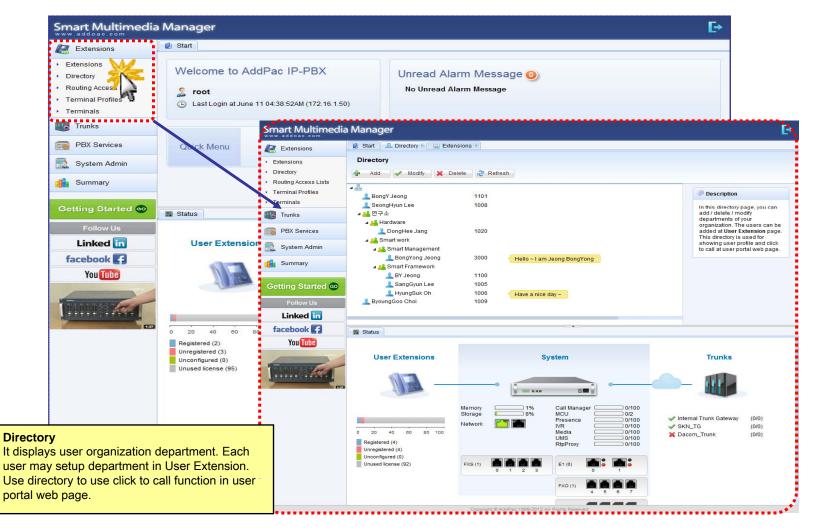

## Extension - Routing Access List

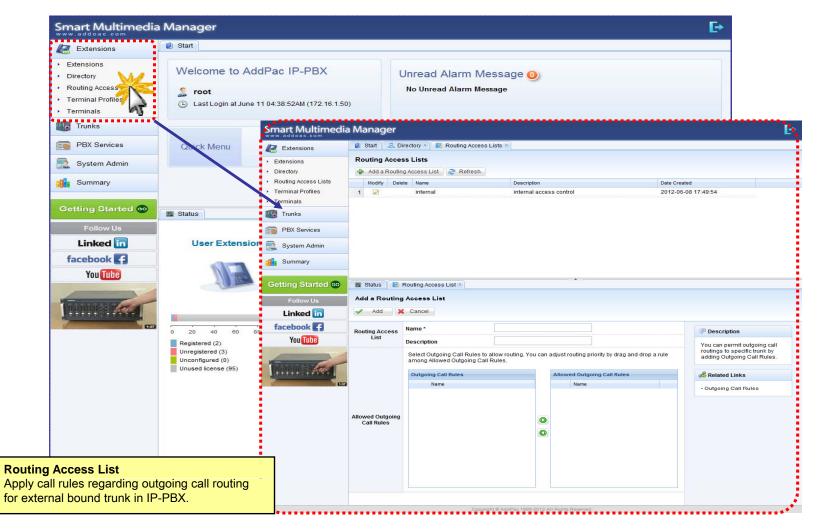

#### **Extension -** Terminal Profile

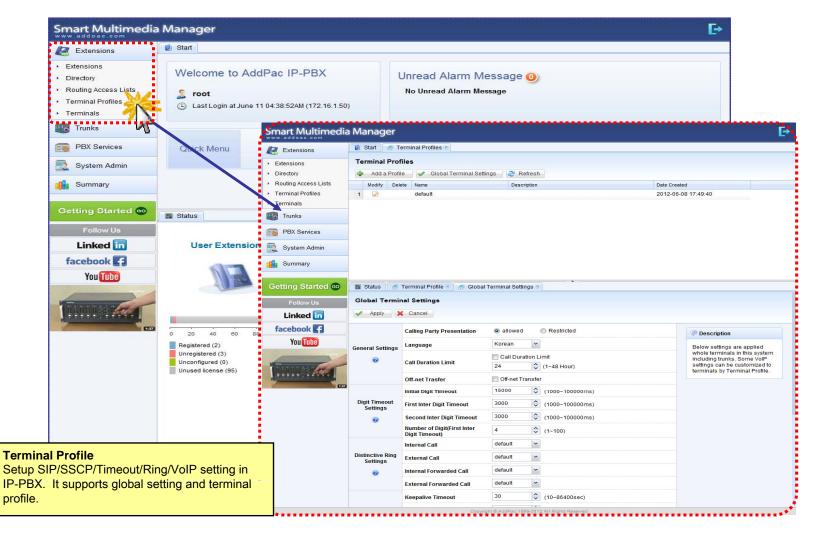

#### **Extension -** Terminals

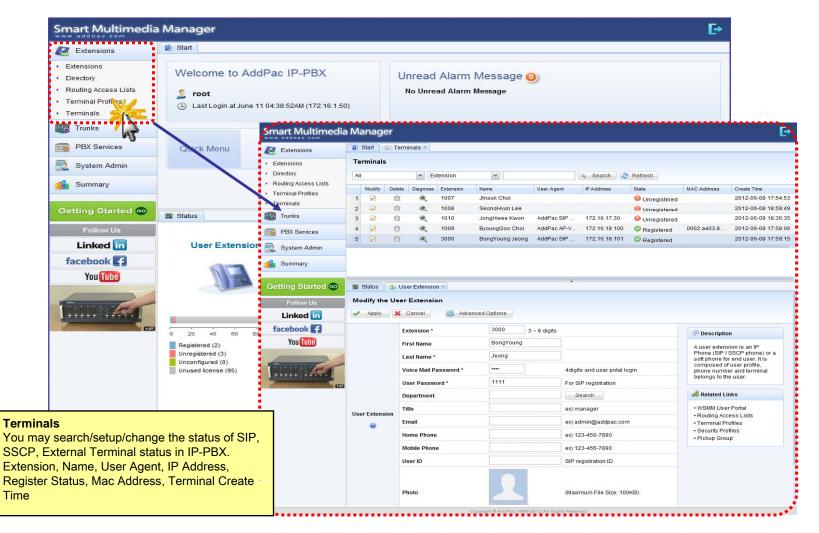

### Trunk - Trunks

| Extensions                                                                                           | Start                                                                                         |                                                                        |                                                                                             |                                                                                                    |                                                                                                    |                                                                                   |                                                                             |                                          |                                                                                                    |                                                           |
|----------------------------------------------------------------------------------------------------|-----------------------------------------------------------------------------------------------|------------------------------------------------------------------------|---------------------------------------------------------------------------------------------|----------------------------------------------------------------------------------------------------|----------------------------------------------------------------------------------------------------|-----------------------------------------------------------------------------------|-----------------------------------------------------------------------------|------------------------------------------|----------------------------------------------------------------------------------------------------|-----------------------------------------------------------|
| <ul> <li>Trunks</li> <li>Trunks</li> <li>Outgoing Call Rules</li> <li>Incoming Call Rules</li> </ul> | Welcome to Ad                                                                                 | dPac IP-PBX                                                            | D)                                                                                          |                                                                                                    | ead Alarm Messa<br>Unread Alarm Message                                                                                                    | ge 🕛                                                                              |                                                                             |                                          |                                                                                                    |                                                           |
| PBX Services                                                                                         |                                                                                               | Smart Multimedi                                                        | a Manag                                                                                     | er                                                                                                    |                                                                                                    | •••••                                                                             | •••••                                                                       |                                          |                                                                                                    | Ē                                                         |
| System Admin                                                                                         | Quick Menu                                                                                    | Extensions                                                             |                                                                                             |                                                                                                    |                                                                                                    |                                                                                   |                                                                             |                                          |                                                                                                    |                                                           |
| Summary                                                                                              |                                                                                               | Trunks                                                                 | Trunks                                                                                      |                                                                                                    |                                                                                                    |                                                                                   |                                                                             |                                          |                                                                                                    |                                                           |
|                                                                                                    |                                                                                               | ▶ Trunks                                                               | All Trunks                                                                                  | T                                                                                                    | Add a Trunk                                                                                                    |                                                                                   | -                                                                           | News                                     | F                                                                                                    |                                                           |
| Getting Started 💿                                                                                    |                                                                                               | Outgoing Call Rules     Incoming Call Rules                            | Modify                                                                                      | Delete Di                                                                                                 | agnose Name<br>( Internal Trunk Gateway                                                                                                    | Type<br>VoIP Trunk                                                                | IP Address<br>127.0.0.1                                                     | State                                    | Description                                                                                                    | Date Created<br>2012-06-08                                |
| Follow Us                                                                                            |                                                                                               | PBX Services                                                           | 2 🖉                                                                                         | Î                                                                                                    | Dacom_Trunk                                                                                                    | SIP Proxy Server                                                                  | 172.16.19.201                                                               | Unregistered                             |                                                                                                    | 2012-06-08                                                |
| Linked in                                                                                            | Status                                                                                        | System Admin                                                           | 3 🌌                                                                                         | Û                                                                                                    | C SKN_TG                                                                                                    | VoIP Trunk                                                                        | 172.16.19.200                                                               | Registered                               |                                                                                                    | 2012-06-0                                                 |
| facebook 4                                                                                           |                                                                                               |                                                                        | -                                                                                           |                                                                                                    |                                                                                                    |                                                                                   |                                                                             |                                          |                                                                                                    |                                                           |
| You Tube                                                                                             | User Extension                                                                                | Summary                                                                | -                                                                                           |                                                                                                    |                                                                                                    |                                                                                   |                                                                             |                                          |                                                                                                    |                                                           |
|                                                                                                    | -                                                                                             | Getting Started 🚳                                                      |                                                                                             |                                                                                                    |                                                                                                    |                                                                                   |                                                                             |                                          |                                                                                                    |                                                           |
|                                                                                                    | 0 20 40 60 8<br>Registered (2)<br>Unregistered (3)<br>Unconfigured (0)<br>Unused license (95) | Getting Started CO<br>Follow Us<br>Linked in<br>facebook ?<br>You Tube | S<br>S<br>S<br>S<br>S<br>S<br>S<br>S<br>S<br>S<br>S<br>S<br>S<br>S<br>S<br>S<br>S<br>S<br>S | ol <b>P Trunk</b><br>his is a gener<br>runk could be<br>-PBX or other<br><b>CIP Proxy</b><br>lephone netw | k<br>If CVoIP Trunk which can register to<br>VOIP gateway which has analog F:<br>SIP /14.323 Trunk.<br>Server<br>VoIP service provider who operates<br>vork or mobile network or other VoII.<br>This PBX should register to the S | KS, FXO, E&M line, digita<br>SIP Proxy Server and pr<br>P network. Also, this cou | al E1, T1 line or mobile<br>rovides VoIP service to<br>IId be an IP-PBX who | e GSM line, or<br>public<br>provides SIP | Description<br>Using the trunk<br>extensions in the<br>communicate w<br>users in public<br>network or mob<br>other VoIP netw<br>branches. | iis PBX can<br>vith remote<br>telephone<br>ile network or |

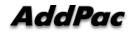

#### Trunk - Outgoing Call Rules

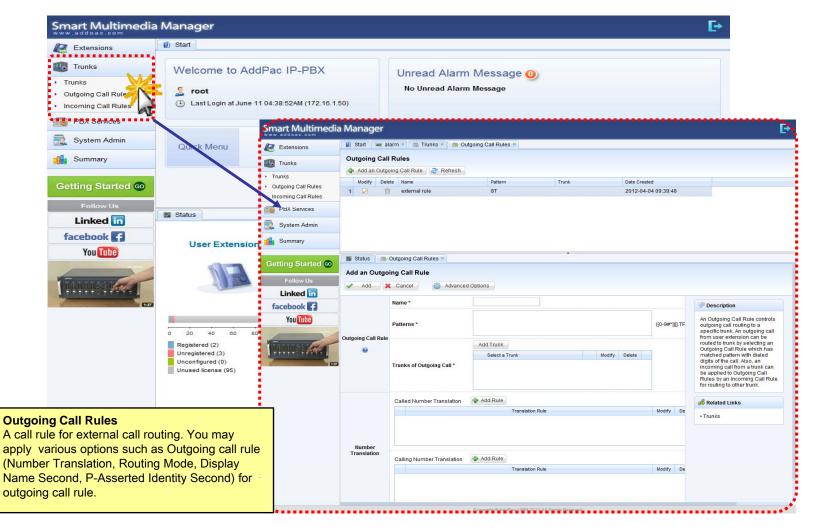

#### Trunk - Incoming Call Rules

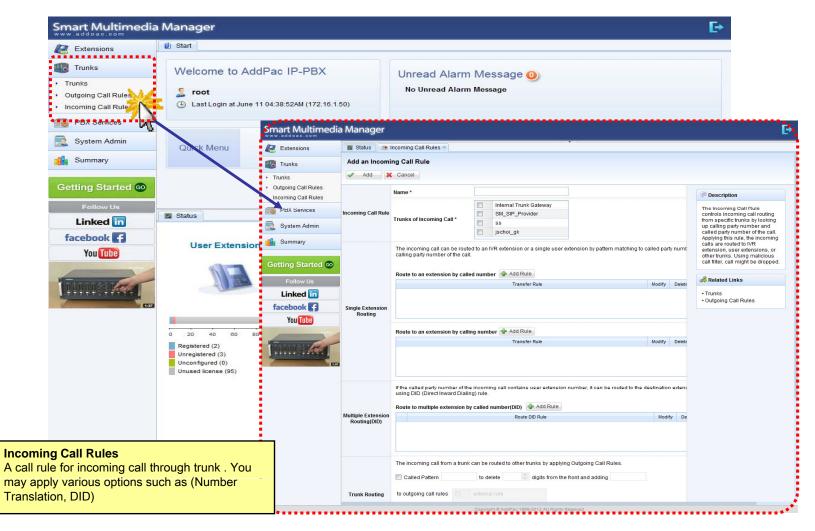

### **PBX Service -** Speed Button Profiles

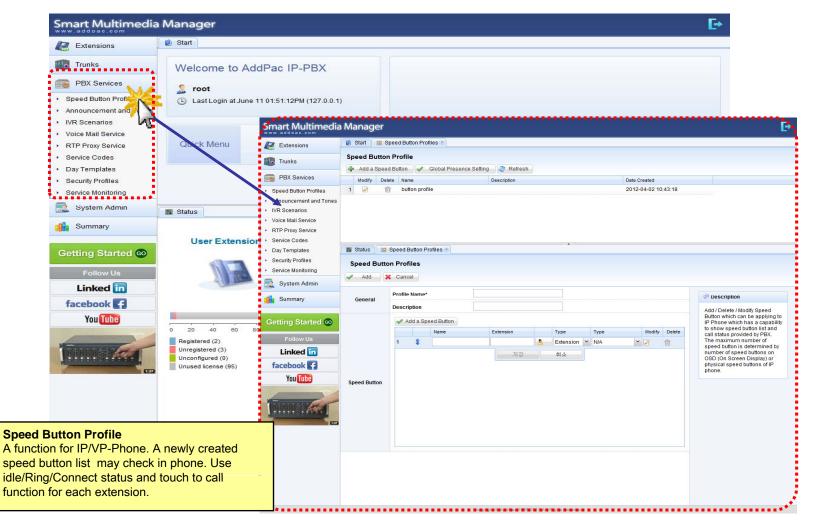

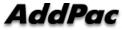

#### **PBX Service -** Announcement and Tones

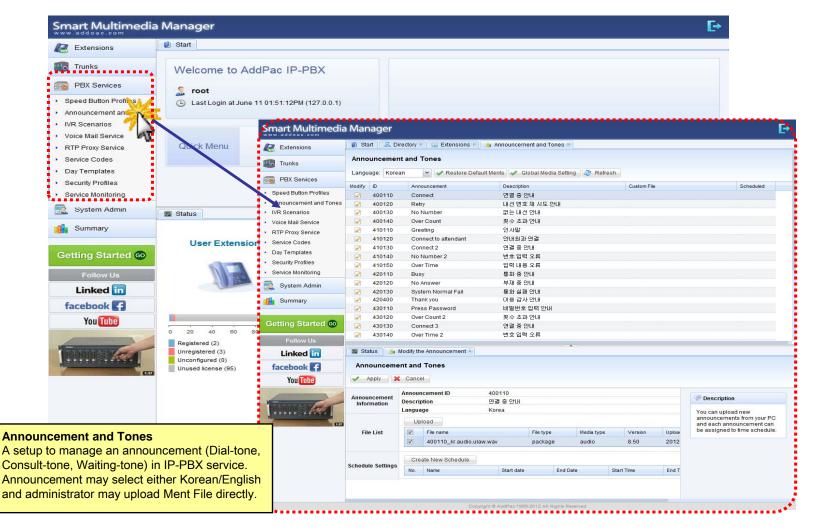

#### **PBX Service -** IVR Scenarios

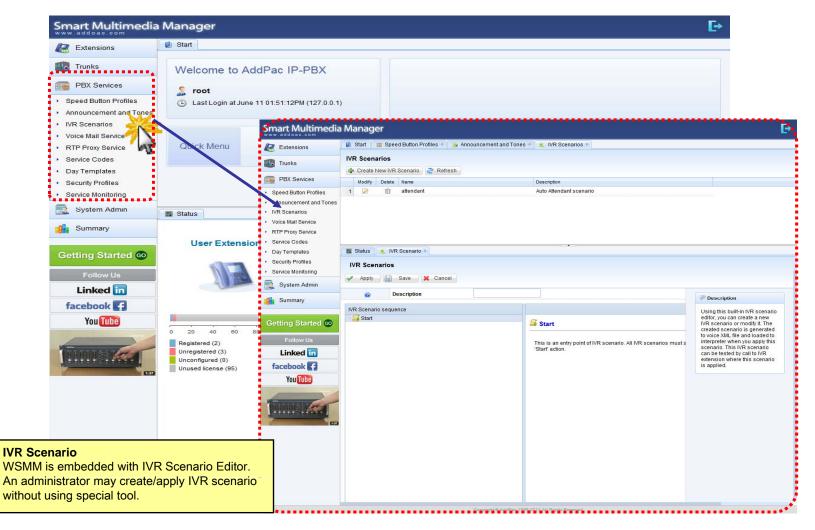

#### **PBX Service -** Voice Mail Services

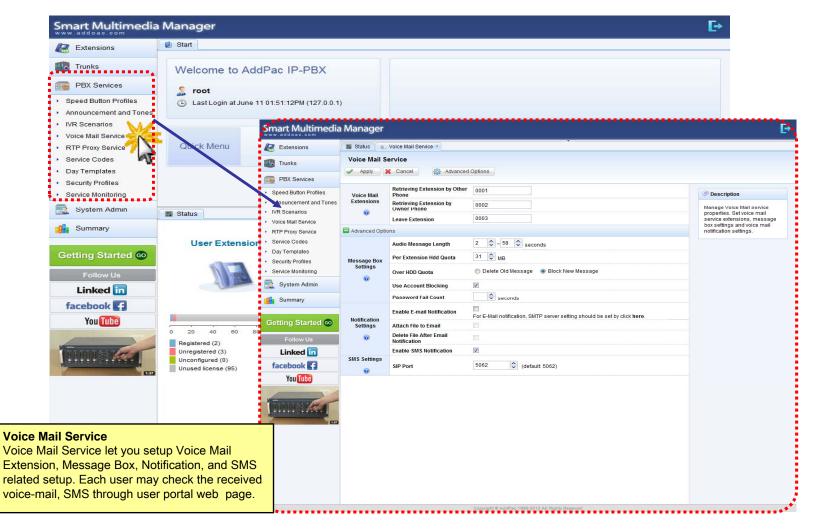

#### **PBX Service -** RTP Proxy Service

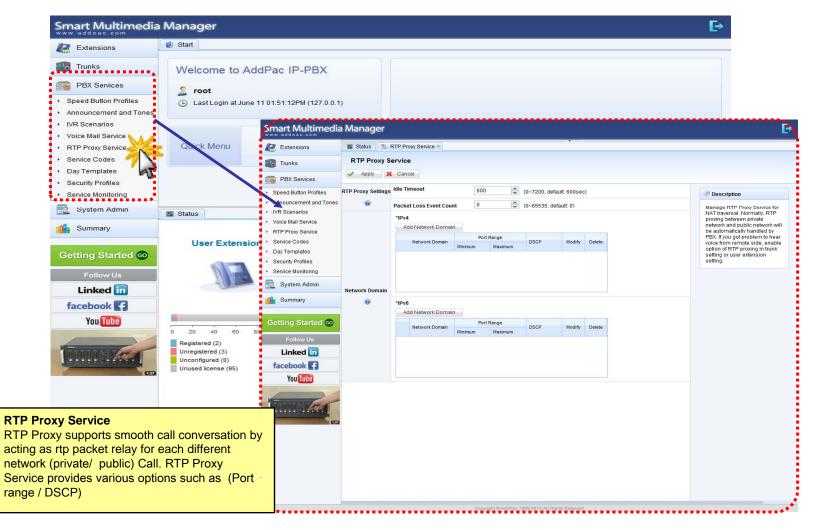

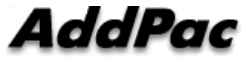

#### PBX Service - Service Codes

| Extensions                                                                | 1 Start                                          |                                         |                 |                                              |               |                                                                                              |
|---------------------------------------------------------------------------|--------------------------------------------------|-----------------------------------------|-----------------|----------------------------------------------|---------------|----------------------------------------------------------------------------------------------|
| Trunks                                                                    | Welcome to AddPac                                | IP-PBX                                  |                 |                                              |               |                                                                                              |
| PBX Services                                                              | 🤱 root                                           |                                         |                 |                                              |               |                                                                                              |
| <ul> <li>Speed Button Profiles</li> <li>Announcement and Tones</li> </ul> | <ul> <li>Last Login at June 11 01:51:</li> </ul> | 12PM (127.0.0.1)                        |                 |                                              |               |                                                                                              |
| <ul> <li>IVR Scenarios</li> <li>Voice Mail Service</li> </ul>             | Smar                                             | t Multimedia                            | Manager         |                                              |               |                                                                                              |
| RTP Proxy Service                                                         | Quick Menu 🛛 🖉 Ex                                |                                         |                 | RTP Proxy Service 8 Service Codes 8          |               |                                                                                              |
| <ul> <li>Service Codes</li> </ul>                                         |                                                  | inks                                    | Service Cod     | les                                          |               |                                                                                              |
| 🕨 Day Templates 🛛 🧏                                                       |                                                  |                                         | 🖌 Apply 🔰       | Cancel                                       |               |                                                                                              |
| <ul> <li>Security Profiles</li> </ul>                                     |                                                  | 3X Services                             |                 | Call Park                                    | * 🗸 9 🛟       |                                                                                              |
| <ul> <li>Service Monitoring</li> </ul>                                    |                                                  | d Button Profiles<br>uncement and Tones |                 | Call Pickup                                  | • • • •       | Description                                                                                  |
| System Admin                                                              |                                                  | cenarios                                | General Code    | Call Forwarding All Register                 | * * 3 🗘 2 🗘   | The Service code or Feature<br>code is a special digit(#,*)                                  |
| Summary                                                                   |                                                  | Mail Service                            |                 | Call Forwarding All Activation               | * * 3 \$ 4 \$ | starting digits for activating a<br>PBX service. Since these<br>services can be activated by |
|                                                                           |                                                  | Proxy Service<br>ce Codes               |                 | Call Forwarding All Deactivation             | * ~ 3 \$ 5 \$ | keypad, the most of analog<br>phone or IP phone can use                                      |
| Getting Started 💿                                                         | USCI Extension                                   |                                         | Advanced Optic  |                                              |               | code. You can change defau<br>service code to your familiar                                  |
|                                                                           |                                                  | rity Profiles                           | ratanced opa    | Call Reject(Absence) Activation              | * ¥ 1 🗘 1 🗘   | code.                                                                                        |
| Follow Us                                                                 |                                                  | ce Monitoring                           |                 | Call Reject(Do Not Disturb) Activation       | * * 1 2 2     |                                                                                              |
| Linked in                                                                 | Sy Sy                                            | rstem Admin                             |                 | Call Reject Deactivation                     | * ~ 1 0 0     |                                                                                              |
| facebook                                                                  | Su                                               | immary                                  |                 | Call Waiting Activation                      | * ~ 2 0 0     |                                                                                              |
| You Tube                                                                  | Contin                                           | ng Started 💿                            |                 | Call Waiting Deactivation                    | * ~ 2 🗘 1 🗘   |                                                                                              |
|                                                                           | 0 20 40 60 80                                    |                                         |                 | Call Forwarding All to Voicemail Register    | * 🖌 5 💠 1 💠   |                                                                                              |
| -                                                                         | Registered (2)                                   | Follow Us                               |                 | Call Forwarding Busy Register                | * 👻 3 🐥 2 🐥   |                                                                                              |
| BURNING BURNE                                                             | Unconfigured (0)                                 | inked in                                |                 | Call Forwarding NoAnswer Register            | * 🕶 3 💠 3 🗘   |                                                                                              |
|                                                                           | Unused license (95) face                         | ebook 😭                                 |                 | Call Forwarding NotReachable Register        | * • 6 \$ 1 \$ |                                                                                              |
|                                                                           |                                                  | You Tube                                |                 | Call Frowarding Cancel                       | * 🗸 3 🗘 0 🗘   |                                                                                              |
|                                                                           |                                                  |                                         |                 | Call Forwarding Busy Activation              | * 🗸 3 🗘 6 🗘   |                                                                                              |
|                                                                           | • 1                                              | RUT                                     | Advanced Option | Call Forwarding Busy Deactivation            | • • 3 🗘 7 🗘   |                                                                                              |
| aa Cadaa                                                                  |                                                  | -                                       |                 | Call Forwarding NoAnswer Activation          | * 🖌 3 🔷 8 🗘   |                                                                                              |
|                                                                           | ce Codes                                         |                                         |                 | Call Forwarding NoAnswer Deactivation        | * 🖌 3 🔷 9 🗘   |                                                                                              |
| ction to setup additional service phone                                   |                                                  |                                         |                 | Call Forwarding NotReachable Activation      | * * 6 \$ 4 \$ |                                                                                              |
| er in IP-PBX. It is a se                                                  |                                                  |                                         |                 | Call Frowarding NotReachable<br>Deactivation | * * 6 \$ 5 \$ |                                                                                              |
| onal service in SIP term                                                  |                                                  |                                         |                 | CCBS Register                                | * • 4 0 0     |                                                                                              |
| f and may assign maxin                                                    | num of two phone                                 |                                         |                 | CCBS Cancel                                  | * * 4 🗘 1 🗘   |                                                                                              |
| ers.                                                                      |                                                  |                                         |                 | B/D Sconario Forced Selection Enable         | * • 7 ^ 7 ^   |                                                                                              |

#### **PBX Service -** Day Templates

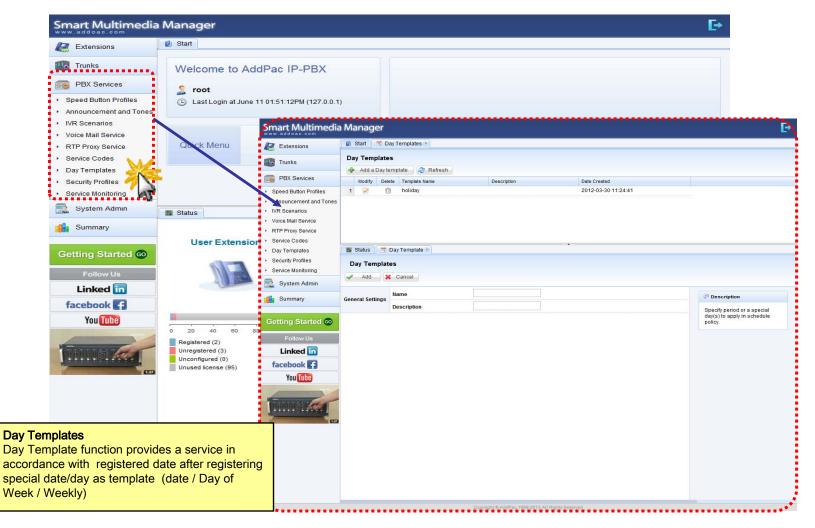

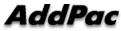

#### **PBX Service -** Security Profiles

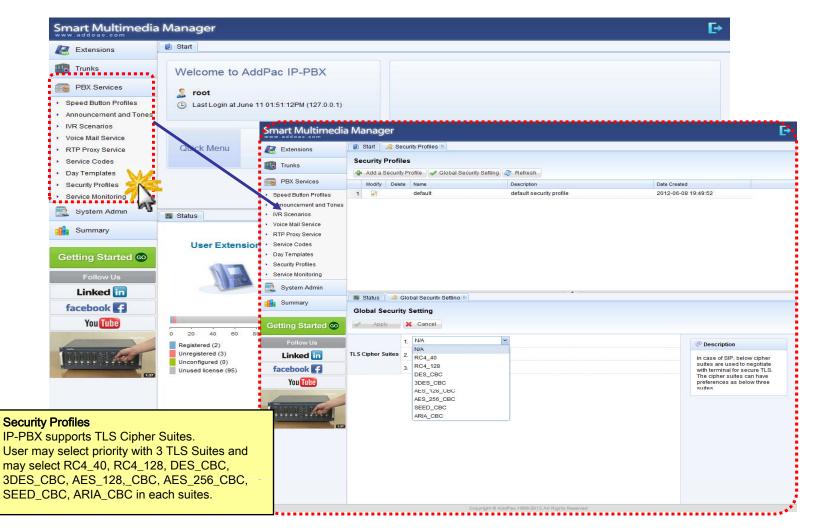

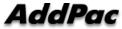

#### **PBX Service -** Service Monitoring

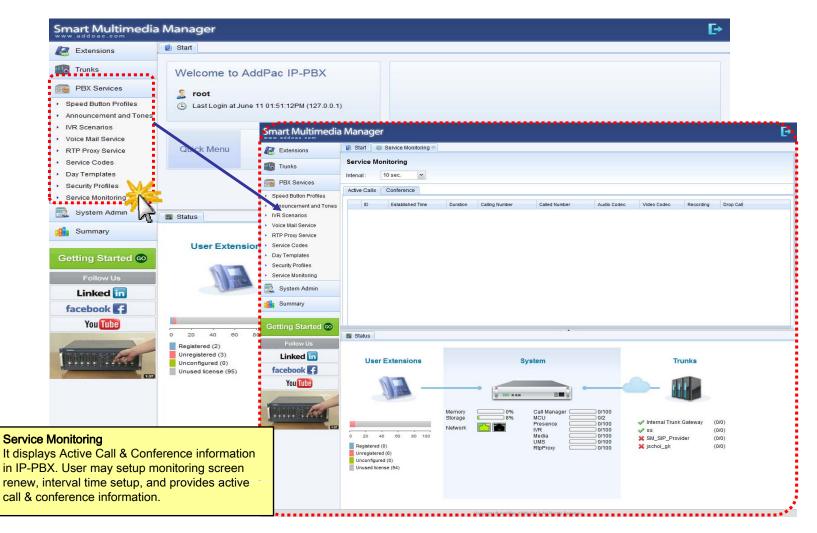

### System Admin - Network Interface

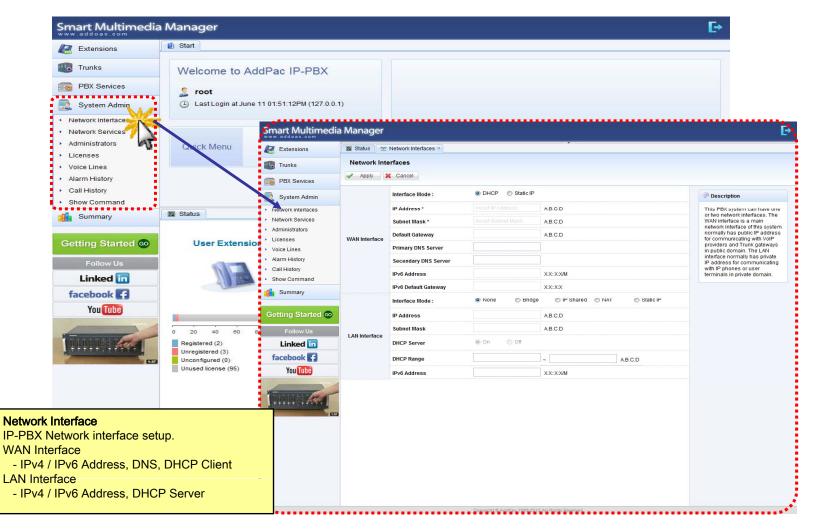

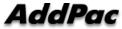

### System Admin - Network Services

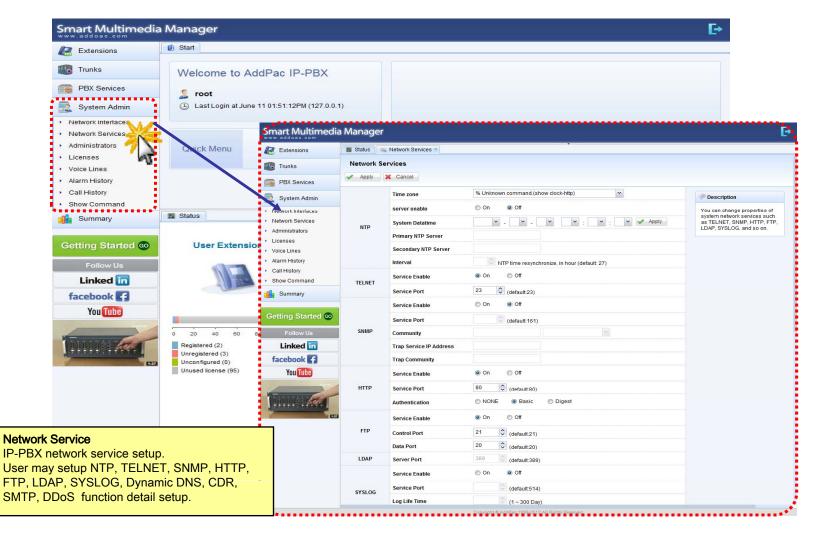

### System Admin - Administrators

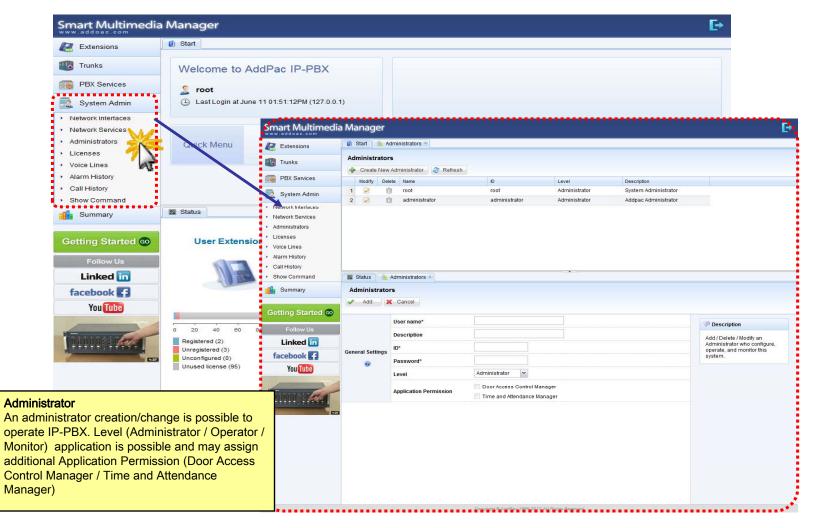

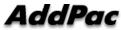

### System Admin - Licenses

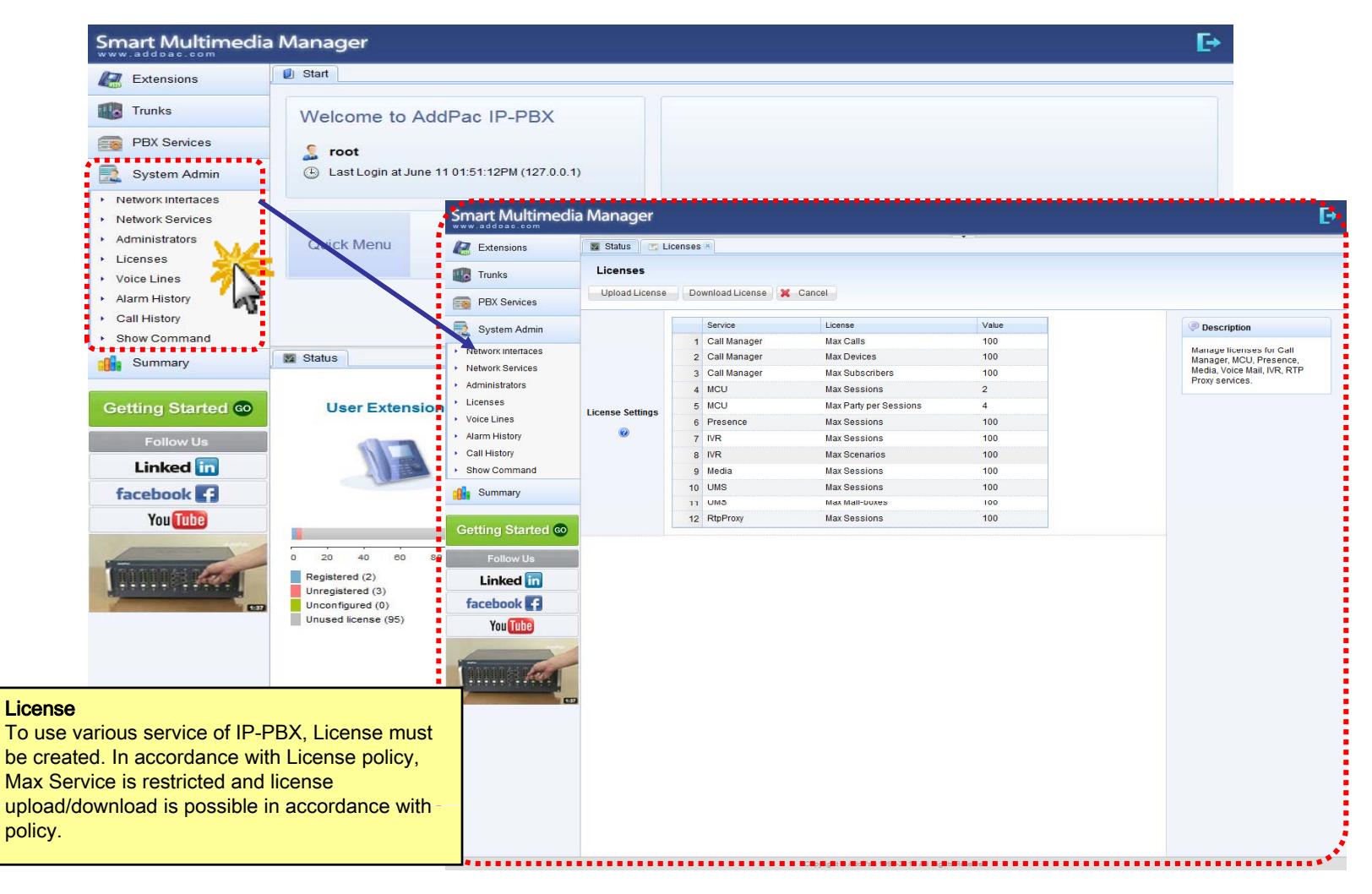

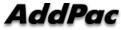

### System Admin - Voice Lines

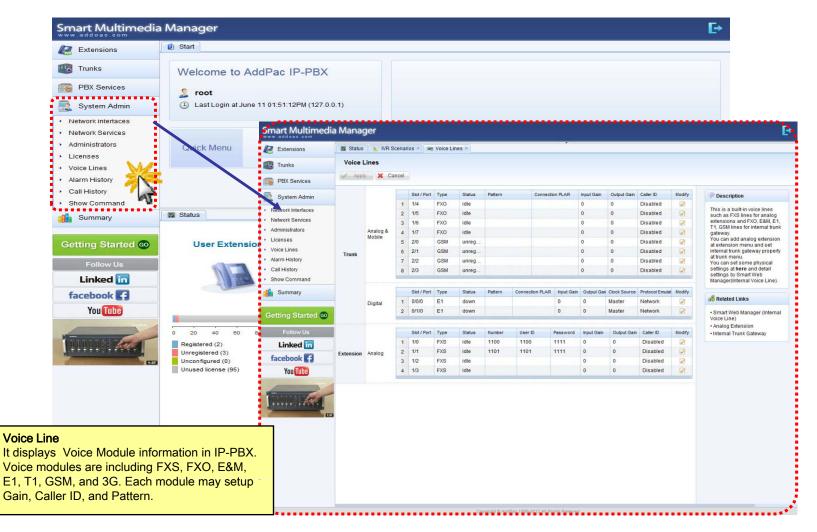

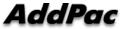

## System Admin - Alarm History

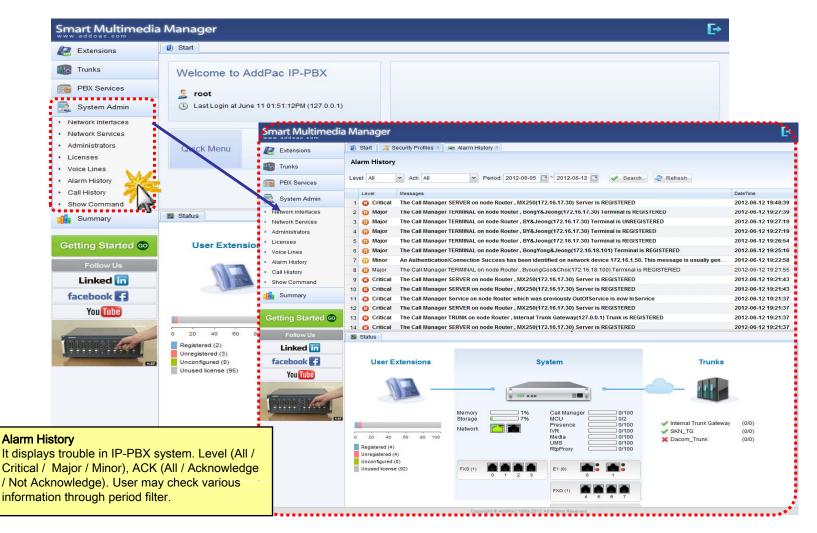

AddPac

## System Admin - Call History

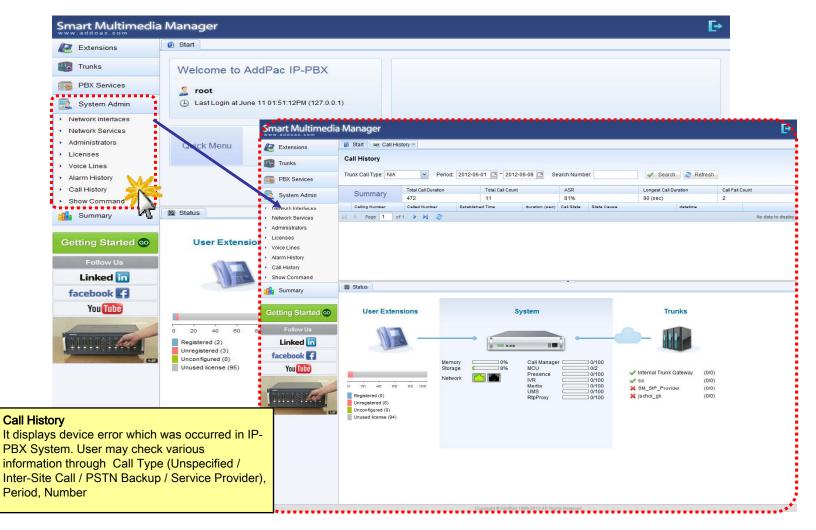

AddPac

### System Admin - Show Command

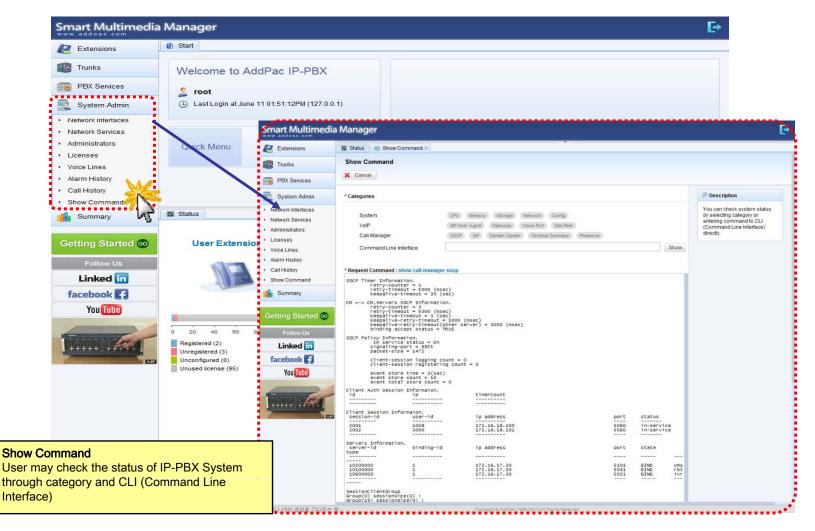

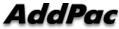

## **Conference & Doc. Share Call Flow**

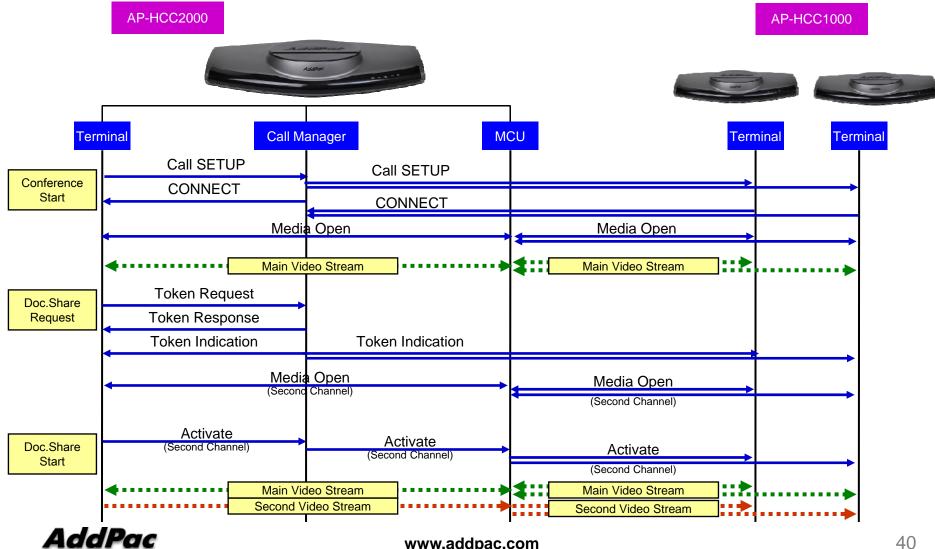

#### **Conference -** Create Room 1

| Extensions                                          | 🔋 🗾 🗾 🗾 🗾 🗾 👔                                                                                                    | ж                                                                                                    |                                                                                                    |                                                                                                    |                                                                                                    |  |
|-----------------------------------------------------|----------------------------------------------------------------------------------------------------|----------------------------------------------------------------------------------------------------|----------------------------------------------------------------------------------------------------|----------------------------------------------------------------------------------------------------|----------------------------------------------------------------------------------------------------|--|
|                                                     | Extensions                                                                                                    |                                                                                                    |                                                                                                    |                                                                                                    |                                                                                                    |  |
| Extensions<br>Directory                             |                                                                                                    | tern (                                                                                                    |                                                                                                    |                                                                                                    | ••••                                                                                                    |  |
| Partitions                                          | All Extensions                                                                                                    | <ul> <li>Input an Extension</li> </ul>                                                                                                    | A Search A Adv                                                                                                    | anced Search 📲 🚽 Add an Exte                                                                                                    | nsion 🥏 Refresh                                                                                                    |  |
| Routing Access Lists                                | Modify Delete User                                                                                                    | er Portal Extension Number                                                                                                    | Туре                                                                                                    | Name                                                                                                    | Date Created                                                                                                    |  |
| Ferminal Profiles                                   | 1 🖉                                                                                                    |                                                                                                    | 🎄 Conference Room                                                                                                    | Ad-Hoc Defaults                                                                                                    | 1970-01-16 10:01:34                                                                                                    |  |
| erminals                                            | 2 📝                                                                                                    | 0001                                                                                                    | 🕸 Voice Mail                                                                                                    | vmail_rec                                                                                                    | 1970-01-16 10:01:38                                                                                                    |  |
|                                                     | 3 🧪                                                                                                    | 0002                                                                                                    | 🕸 Voice Mail                                                                                                    | vmail                                                                                                    | 1970-01-16 10:01:38                                                                                                    |  |
| Trunks                                              | 4 🖉                                                                                                    | 0003                                                                                                    | 🕸 Voice Mail                                                                                                    | vmail_noauth                                                                                                    | 1970-01-16 10:01:38                                                                                                    |  |
| PBX Services                                        |                                                                                                    |                                                                                                    |                                                                                                    |                                                                                                    |                                                                                                    |  |
| System Admin                                        |                                                                                                    |                                                                                                    |                                                                                                    |                                                                                                    |                                                                                                    |  |
| Servers                                             | 👿 Status 📄 Add an Exte                                                                                                    | tension 💌                                                                                                    |                                                                                                    |                                                                                                    |                                                                                                    |  |
| Advanced                                            | Add an Extension                                                                                                    |                                                                                                    |                                                                                                    |                                                                                                    |                                                                                                    |  |
| Monitoring                                          | X Cancel                                                                                                    |                                                                                                    |                                                                                                    |                                                                                                    |                                                                                                    |  |
| Summary                                             |                                                                                                    |                                                                                                    | nodify or delete one or more e                                                                                                    | extensions through CSV ( Comma                                                                                                    | Separated Values) file. Each CSV file can be created with your                                                                                                    |  |
| etting Started 💿                                    | Hunt Group                                                                                                    |                                                                                                    |                                                                                                    |                                                                                                    |                                                                                                    |  |
| ustering Guide 💿                                    |                                                                                                    | members of user extensions<br>juential or random call huntir                                                                                                    | . Within a hunt group, an avail<br>ng mode.                                                                                                    | able member (user extension) car                                                                                                    | receive a call to the hunt group extension. A hunt group has one of                                                                                                    |  |
|                                                     | simultaneous, sequ                                                                                                    | juential or random call huntir<br>P                                                                                                    | ng mode.                                                                                                    |                                                                                                    | receive a call to the hunt group extension. A hunt group has one of<br>oup extension number is used for picking up a call by other group                                                                   |  |
| rtitioning Guide 💿                                  | Simultaneous, sequestion of the sequence of the sequence of th | uential or random call huntin<br>p<br>Is members of user extension<br>at of extensions for parking c                                                                                                    | ng mode.<br>ns who can pick up a ringing c                                                                                                    | call within the group. The pickup gr                                                                                                    |                                                                                                    |  |
| titioning Guide co<br>Linked in<br>acebook <b>f</b> | Simultaneous, sequence of the sequence of the  | p<br>p<br>is members of user extension<br>at of extensions for parking con<br>number.<br>Room<br>nextension is used for making                                                                                                    | ng mode.<br>ns who can pick up a ringing c<br>alls. When a user parked an a<br>ng a conference room. The co<br>edule. In case of dial-out part                    | call within the group. The pickup gr<br>ctive call, an extension in this pool                                                                                                    | oup extension number is used for picking up a call by other group                                                                                                    |  |
| acebook 🖪                                           | simultañeoùs, sequ Security Seque Security Security Secur | uential or random call huntin<br>p<br>is members of user extension<br>at of extensions for parking con<br>number.<br>Room<br>extension is used for makin<br>(chair or operator) or by sch<br>ce extension to join to opene<br>n<br>Voice Response) extension | ng mode.<br>ns who can pick up a ringing c<br>alls. When a user parked an a<br>ng a conference room. The coi<br>edule. In case of dial-out parti<br>d conference. | call within the group. The pickup gr<br>ctive call, an extension in this pool<br>nference room can be open by WS<br>cipants, they receive call when co<br>for incoming calls from trunks. If in | oup extension number is used for picking up a call by other group<br>will be assigned. Other user can pick up the parked call using the<br>MM or User Portal web page or by call to conference room number |  |

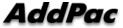

## Conference - Create Room 2

| Extensions                         | 🕖 Start 🛛 🔂 E                                   | xtensions 🛞                                                                                 |                 |               |                           |                      |                      |                      |                |                                                                                                |                                                                                           |  |  |
|------------------------------------|-------------------------------------------------|---------------------------------------------------------------------------------------------|-----------------|---------------|---------------------------|----------------------|----------------------|----------------------|----------------|------------------------------------------------------------------------------------------------|-------------------------------------------------------------------------------------------|--|--|
| ,<br>Extensions                    | Extensions                                      |                                                                                             |                 |               |                           |                      |                      |                      |                |                                                                                                |                                                                                           |  |  |
| Directory                          | All Extensions                                  | All Extensions 💉 Innut an Extension 🗛 Search 🚓 Advanced Search 👍 Add an Extension 🔊 Refresh |                 |               |                           |                      |                      |                      |                |                                                                                                |                                                                                           |  |  |
| Partitions<br>Routing Access Lists | Status 📄 Add an Extension 🗷 🍙 Conference Room 🗷 |                                                                                             |                 |               |                           |                      |                      |                      |                |                                                                                                |                                                                                           |  |  |
| erminal Profiles<br>erminals       | Add a Confer                                    | ence Room                                                                                   |                 | Set C         | onference Roo             | om Numh              | or 8 Nor             | <b>no</b>            |                |                                                                                                |                                                                                           |  |  |
| Trunks                             | Add 🕻                                           | Cancel 🎲 Advanc                                                                             | ed Options      | Sel C         |                           |                      |                      |                      |                |                                                                                                |                                                                                           |  |  |
|                                    | -                                               | Extension *                                                                                 | 6000            | (2~12 digits) | Check Extension Extension | on number is valid.  |                      |                      |                |                                                                                                | Description                                                                               |  |  |
| PBX Services                       | Conference Room                                 | Conference Name *                                                                           | ConfRoom1       |               |                           |                      |                      |                      |                |                                                                                                | A conference room extension                                                               |  |  |
| System Admin                       | 0                                               | Media Type                                                                                  | 🔘 Audio 🛛 🔘     | Audio + Video |                           |                      |                      |                      |                |                                                                                                | used for making a conference<br>room. The conference room of                              |  |  |
| Servers                            |                                                 | Audio Codec                                                                                 | G.711U          | ~             |                           |                      |                      |                      |                |                                                                                                | be open by WSMM or User<br>Portal web page or by call to<br>conference room number by     |  |  |
| Advanced                           | Default Media                                   | Video Codec                                                                                 | H.264           | ~             |                           |                      |                      |                      |                |                                                                                                | privileged user (chair or<br>operator) or by schedule. In                                 |  |  |
| Monitoring                         | Class                                           | Picture Size                                                                                | 1080p (1920*108 | 0) 🔻          |                           |                      |                      |                      |                |                                                                                                | case of dial-out participants,<br>they receive call when<br>conference is opening. In cas |  |  |
| Summary                            | . 0                                             | Bandwidth                                                                                   | 1024K 💌         |               |                           |                      |                      |                      |                | of dial-in participants, they h<br>to make a call to conference<br>extension to join to opened |                                                                                           |  |  |
|                                    |                                                 | Frame Rate                                                                                  | 30 fps          | ~             |                           |                      |                      |                      |                |                                                                                                | conference.                                                                               |  |  |
| tting Started 💿                    |                                                 | Extensions                                                                                  |                 |               | Participants Members      |                      |                      |                      |                |                                                                                                | Related Links                                                                             |  |  |
| stering Guide 💿                    |                                                 | Extension Numl 🗸                                                                            | <i>i</i> A      | 8 <b>5</b>    | Extension NL Name         | Туре                 | User Class           | Dialing Direction    |                | Position                                                                                       | User Extension                                                                            |  |  |
| itioning Guide 💿                   |                                                 | Name                                                                                        | Extension       |               | 6001<br>6002              | External<br>External | Chair<br>Participant | Dial-out<br>Dial-out | Video<br>Video |                                                                                                | Partitions                                                                                |  |  |
|                                    |                                                 |                                                                                             |                 |               | 6003                      | External             | Participant          | Dial-out             | Video          |                                                                                                | -                                                                                         |  |  |
| Linked in                          |                                                 |                                                                                             |                 | Dial-ou       | 6004                      | External             | Participant          | Dial-out             | Video          |                                                                                                |                                                                                           |  |  |
| cebook 😭                           |                                                 |                                                                                             |                 |               |                           |                      |                      |                      |                |                                                                                                |                                                                                           |  |  |
| You Tube                           | Participants                                    |                                                                                             |                 | Dial-in       |                           |                      |                      | Add Co               | onferenc       | e parti                                                                                        | cinants                                                                                   |  |  |
|                                    |                                                 |                                                                                             |                 | 0             |                           |                      |                      |                      |                | oo para                                                                                        | olpanio                                                                                   |  |  |
|                                    |                                                 |                                                                                             |                 | Delete        |                           |                      |                      |                      |                |                                                                                                |                                                                                           |  |  |
| 1                                  |                                                 |                                                                                             |                 |               |                           |                      |                      |                      |                |                                                                                                |                                                                                           |  |  |
|                                    |                                                 |                                                                                             |                 |               |                           |                      |                      |                      |                |                                                                                                |                                                                                           |  |  |
|                                    |                                                 |                                                                                             |                 |               |                           |                      |                      |                      |                |                                                                                                |                                                                                           |  |  |
|                                    |                                                 | External Phone: 6004                                                                        |                 |               | 4                         |                      |                      |                      |                | _                                                                                              |                                                                                           |  |  |
|                                    |                                                 |                                                                                             |                 | _             |                           |                      |                      |                      |                |                                                                                                |                                                                                           |  |  |

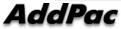

## Conference - Add Gatekeeper 1

| Smart Multimedia                                                    | Manager                                                                                         |                                                                                                    |                                                    |                                        |                                                       |                                                          |             | Đ                                                                                                    |
|---------------------------------------------------------------------|-------------------------------------------------------------------------------------------------|----------------------------------------------------------------------------------------------------|----------------------------------------------------|----------------------------------------|-------------------------------------------------------|----------------------------------------------------------|-------------|----------------------------------------------------------------------------------------------------|
| Extensions                                                          | 🥑 Start 🛛 🚍 Extensions 🗷 🏫 Trunks 🛪                                                             |                                                                                                    |                                                    |                                        |                                                       |                                                          |             |                                                                                                    |
| Trunks                                                              | Trunks                                                                                          | l a Trunk 🔁 Refresh                                                                                                    |                                                    |                                        |                                                       |                                                          |             |                                                                                                    |
| <ul> <li>Trunks</li> <li>Outgoing Call Rules</li> </ul>             | Modify Delete Diagnose Name                                                                     | Туре                                                                                                    | IP Address                                         | State                                  | Description                                           | Date Created                                             |             |                                                                                                    |
| <ul> <li>Incoming Call Rules</li> </ul>                             |                                                                                                 |                                                                                                    |                                                    |                                        |                                                       |                                                          |             |                                                                                                    |
| PBX Services                                                        |                                                                                                 |                                                                                                    |                                                    |                                        |                                                       |                                                          |             |                                                                                                    |
| System Admin                                                        |                                                                                                 |                                                                                                    |                                                    |                                        |                                                       |                                                          |             |                                                                                                    |
| Servers                                                             |                                                                                                 |                                                                                                    |                                                    |                                        |                                                       |                                                          |             |                                                                                                    |
| Kanced                                                              |                                                                                                 |                                                                                                    |                                                    |                                        |                                                       |                                                          |             |                                                                                                    |
| Monitoring                                                          | 👿 Status 📄 Add an Extension 🖲 💩 C                                                               | onference Room 🛪 📄 🕋 Add a Trunk                                                                                                    | ×                                                  |                                        |                                                       |                                                          |             |                                                                                                    |
| Summary                                                             | Add a Trunk                                                                                     |                                                                                                    |                                                    |                                        |                                                       |                                                          |             |                                                                                                    |
| Getting Started 60                                                  | X Cancel                                                                                        |                                                                                                    |                                                    |                                        |                                                       |                                                          |             |                                                                                                    |
| Clustering Guide @<br>Partitioning Guide @<br>Linked in<br>facebook | E1, T1 line or mobile GSM line, or IF SIP Proxy Server This could be VoIP service provider      | an register to this PBX or communicate<br>-PBX or other SIP / H.323 Trunk.<br>who operates SIP Proxy Server and pro<br>er features. This PBX should register to | vides VoIP service to p                            | ublic telephone n                      | etwork or mobile network                              | or other VoIP network. Also, th                          |             | Description Using the trunks, user<br>extensions in this PBX can<br>communicate with remote users<br>in public telephone network or<br>mobile network or other VoIP<br>network including branches. |
| You Tube                                                            | H.323 Gatekeeper<br>This could be VoIP service provider<br>be an IP-PBX who provides H.323 C    | who operates H.323 Gatekeeper and pr<br>atekeeper features. This PBX should re                                                                                  | rovides VoIP service to<br>gister to the H.323 Gat | public telephone<br>ekeeper for receiv | network or mobile networ<br>ing incoming calls and se | k or other VoIP network. Also,<br>ending outgoing calls. | this could  |                                                                                                    |
|                                                                     | Call Manager Trunk<br>This is a trunk between Call Manage<br>This Call Manager Trunk can be ass | rrs of IPNext PBX. In case of center PBX<br>igned at Call Manager Preferences of a                                                                              | WSMM, add branch P<br>Device Pool menu.            | BXs as this trunk,                     | and in case of branch PB                              | X WSMM, add center PBXs as                               | this trunk. |                                                                                                    |
|                                                                     |                                                                                                 | Copyrigh                                                                                                    | nt © AddPac 1999-1970 Al                           | Rights Reserved                        |                                                       |                                                          |             | Version 1.2.131101                                                                                                    |

## Conference - Add Gatekeeper 2

|                                       | a Manager        | xtensions 🗷 🕋 Trunks 🛪              |                |                 |            |               |              |              |                                                                                 |
|---------------------------------------|------------------|-------------------------------------|----------------|-----------------|------------|---------------|--------------|--------------|---------------------------------------------------------------------------------|
| Z Extensions                          |                  |                                     |                |                 |            |               |              |              |                                                                                 |
| Trunks                                | Trunks           |                                     |                |                 |            |               |              |              |                                                                                 |
| Trunks                                | All Trunks       | 🖌 🖶 Add a                           | Trunk 🍣 Refr   | esh             |            |               |              |              |                                                                                 |
| Outgoing Call Rules                   | Modify D         | elete Diagnose Name                 |                | Туре            | IP Address | State         | Description  | Date Created |                                                                                 |
| Incoming Call Rules                   |                  |                                     |                |                 |            |               |              |              |                                                                                 |
| PBX Services                          | 👿 Status  📄      | Add an Extension 🗷 🏼 🎄 Con          | ference Room 🗷 | 🕋 Add a Trunk 🗷 | 💾 H.323 Ga | tekeeper 🗷    |              |              |                                                                                 |
| System Admin                          | Add a H.323 0    | Batekeeper                          |                |                 |            |               |              |              |                                                                                 |
| Servers                               | 🖌 Add            | Cancel 🎡 Advanc                     | ed Options     |                 |            |               |              |              |                                                                                 |
| 0011013                               |                  |                                     |                |                 | · ·        |               |              |              |                                                                                 |
| Advanced                              |                  | Name *                              | Gatekeeper     |                 | Se         | Gatekeepe     | er           |              | Description                                                                     |
| Monitoring                            |                  | Description                         |                |                 | use        | e local gatel | keeper of HV | C2000        | This could be VoIP service                                                      |
| , , , , , , , , , , , , , , , , , , , |                  | IP Address / Hostname *             | 172.17.63.56   | 1719            | ÷          |               |              |              | provider who operates H.323<br>Gatekeeper and provides VoIF                     |
| Summary                               |                  | Gatekeeper ID                       |                |                 |            |               |              |              | service to public telephone<br>network or mobile network or                     |
| tting Started 💿                       |                  | Secondary IP Address /              |                | 1719            | <b>.</b>   |               |              |              | other VoIP network. Also, this<br>could be an IP-PBX who                        |
|                                       | 0                | Hostname<br>Secondary Gatekeeper ID |                |                 |            |               |              |              | provides H.323 Gatekeeper<br>features. This PBX should<br>register to the H.323 |
| ustering Guide 💿                      |                  | H.323 ID *                          | Conference     |                 |            |               |              |              | Gatekeeper for receiving<br>incoming calls and sending                          |
| rtitioning Guide 💿                    |                  |                                     | Comerence      |                 |            |               |              |              | outgoing calls.                                                                 |
| Linked in                             |                  | H.323 Password                      |                |                 |            |               |              |              | Related Links                                                                   |
| acebook 🗗                             |                  | Register                            | <b>V</b>       |                 |            |               |              |              |                                                                                 |
|                                       | Advanced Optic   | ons                                 |                |                 |            |               |              |              | Outgoing Call Rules     Security Profiles                                       |
| You Tube                              |                  | Device Pool                         | default        | ▼ 2             |            |               |              |              | Device Pool                                                                     |
|                                       |                  | Location                            | N/A            | × 2             |            |               |              |              | Location                                                                        |
| ALC NOT                               |                  | DTMF Relay Mode                     | RTP-2833       | ~               |            |               |              |              |                                                                                 |
|                                       | General Settings | G.729 Codec Variant                 | Standard       | ~               |            |               |              |              |                                                                                 |
|                                       | 0                | H.245 Tunneling                     |                |                 |            |               |              |              |                                                                                 |
|                                       |                  | Keep GK on RRJ                      |                |                 |            |               |              |              |                                                                                 |
|                                       |                  | Network Domain                      | public         | ~               |            |               |              |              |                                                                                 |
|                                       |                  | Use RTP Proxy                       |                |                 |            |               |              |              |                                                                                 |
|                                       |                  | Call Priority                       | 4              |                 |            |               |              |              |                                                                                 |
|                                       |                  |                                     |                |                 |            |               |              |              |                                                                                 |

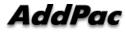

## Conference - Add Gatekeeper 3

| Z Extensions        | 💋 Start  📄                   | Extensions 🗷 🕋 Trunks 💌  |                    |           |               |                  |                 |                 |                                                                                            |
|---------------------|------------------------------|--------------------------|--------------------|-----------|---------------|------------------|-----------------|-----------------|--------------------------------------------------------------------------------------------|
| Trunks<br>Trunks    | Extensions<br>All Extensions | v Input an Ext           | ension 🛛 👫 Sea     | irch 🛝    | Advanced Sea  | rch 🛛 🖶 Add an E | ixtension 🏾 ಿ R | tefresh         |                                                                                            |
| Outgoing Call Rules | 4                            | 4                        |                    |           | 1             |                  | *               | /               |                                                                                            |
| Incoming Call Rules | Ma Status 🗧                  | Add an Extension 📧 🕋 Ad  | d a Trunk 📧 🛗 H.32 | 3 Gatekee | per           |                  |                 |                 |                                                                                            |
| PBX Services        | Add a H.323                  | Gatekeeper               |                    |           |               |                  |                 |                 |                                                                                            |
| System Admin        | Add                          | 🗙 Cancel 🎆 Advan         | ced Options        |           |               |                  |                 |                 |                                                                                            |
| Servers             | 0                            | Purpose of Trunking      | Inter-Site Call    | ~         |               |                  |                 |                 | Description                                                                                |
| Advanced            |                              | Do Not Generate CDR      |                    |           |               |                  |                 |                 |                                                                                            |
| •                   |                              |                          | Add 🖌              |           |               |                  |                 |                 | This could be VoIP service<br>provider who operates H.323                                  |
| Monitoring          |                              |                          | Modify D           | lete Pre  | fix Number    |                  |                 |                 | Gatekeeper and provides Vol<br>service to public telephone<br>network or mobile network or |
| Summary             |                              | Tech Prefix              |                    |           |               |                  |                 |                 | other VoIP network. Also, this<br>could be an IP-PBX who                                   |
|                     |                              |                          |                    |           |               | Registe          | ar Confere      | ence Room to GK | provides H.323 Gatekeeper<br>features. This PBX should                                     |
| etting Started 💿    |                              |                          |                    |           |               | regist           |                 |                 | register to the H.323<br>Gatekeeper for receiving                                          |
| lustering Guide 😡   |                              |                          |                    |           |               |                  |                 |                 | incoming calls and sending<br>outgoing calls.                                              |
| artitioning Guide 💿 |                              | All Available Extensions |                    | ¥ð        | Register Exte | Name             | Туре            |                 | Related Links                                                                              |
| Linked in           |                              | Extension Name           | Туре               |           | 6000          | ConfRoom1        | conference      |                 | Outgoing Call Rules                                                                        |
| facebook 🖪          | Register                     |                          |                    |           |               |                  |                 |                 | Security Profiles                                                                          |
| You Tube            | Extensions                   |                          |                    |           |               |                  |                 |                 | Device Pool     Location                                                                   |
|                     |                              |                          |                    |           |               |                  |                 |                 |                                                                                            |
|                     | -                            |                          |                    | 0         |               |                  |                 |                 |                                                                                            |
|                     |                              |                          |                    | 0         |               |                  |                 |                 |                                                                                            |
|                     | 2                            |                          |                    |           |               |                  |                 |                 |                                                                                            |
|                     |                              |                          |                    |           |               |                  |                 |                 |                                                                                            |
|                     |                              |                          |                    |           |               |                  |                 |                 |                                                                                            |
|                     |                              |                          |                    |           |               |                  |                 |                 |                                                                                            |
|                     |                              |                          |                    |           |               |                  |                 |                 |                                                                                            |
|                     |                              |                          |                    |           |               |                  |                 |                 |                                                                                            |

## Conference – Outgoing Call Rules

| Extensions                 | 🕖 Start 🛛 🔂 E         | xtensions 🛪 🕋 Trunks 🛪     | 🐏 Outgoing Call Rules 🛪 🧴 🙍 | Incoming Call Rules 🛎   |                  |                |                                                                                                |
|----------------------------|-----------------------|----------------------------|-----------------------------|-------------------------|------------------|----------------|------------------------------------------------------------------------------------------------|
| Trunks                     | Outgoing Call         | l Rules                    |                             |                         |                  |                |                                                                                                |
|                            | 👍 Add an Outgo        | oing Call Rule 🛛 🍣 Refresh |                             |                         |                  |                |                                                                                                |
| unks<br>utgoing Call Rules | Modify De             | elete Name                 | Pattern                     | Trunk                   | Date Created     |                |                                                                                                |
| coming Call Rules          |                       |                            |                             |                         |                  |                |                                                                                                |
| PBX Services               |                       |                            |                             |                         |                  |                |                                                                                                |
| System Admin               | 🕎 Status 📄            | Add an Extension 🗷 🕋 Add   | a Trunk 🗷 🕋 Outgoing Call   | Rules 🗵                 | ~ <b>.</b>       |                |                                                                                                |
| Servers                    | Add an Outgo          | oing Call Rule             |                             |                         |                  |                |                                                                                                |
| Advanced                   | 🖌 Add 🎽               | Cancel 🄯 Advance           | ed Options                  |                         |                  |                |                                                                                                |
| Monitoring                 |                       | Name *                     | Out_Rule                    |                         |                  |                | Description                                                                                    |
| Summary                    |                       | Patterns *                 | 600.                        |                         | ([0-9#*] [].TF;) |                | An Outgoing Call Rule contro<br>outgoing call routing to a<br>specific trunk. An outgoing ca   |
| ting Started 💿             | Outgoing Call Rule    |                            |                             |                         |                  |                | from user extension can be                                                                     |
| stering Guide co           | 0                     |                            | Add Trunk                   |                         |                  |                | routed to trunk by selecting an<br>Outgoing Call Rule which has<br>matched pattern with dialed |
|                            |                       | Trunks of Outgoing Call    |                             | ect a Trunk<br>tekeeper | 1                |                | digits of the call. Also, an                                                                   |
| tioning Guide 💿            |                       | Trunks of Outgoing Call    | 1 🖉 🛛 0a                    | ercepei                 | •                |                | incoming call from a trunk ca<br>be applied to Outgoing Call                                   |
| Linked in                  |                       |                            |                             |                         |                  |                | Rules by an Incoming Call Ru<br>for routing to other trunk.                                    |
| cebook 🖪                   |                       | Called Number Translation  | Add Rule                    |                         | •••••            |                | 🚜 Related Links                                                                                |
| You Tube                   |                       | Modify Delete              |                             | Translation Rule        | Set Outgoing Ca  | Ill Rule to GK | Trunks                                                                                         |
|                            | Number<br>Translation |                            |                             |                         |                  |                |                                                                                                |
|                            | 2                     | Calling Number Translation | Add Rule                    |                         |                  |                |                                                                                                |
|                            |                       | Modify Delete              |                             | Translation Rule        |                  |                |                                                                                                |
|                            |                       |                            |                             |                         |                  |                |                                                                                                |
|                            | Advanced Optio        | _L                         |                             |                         |                  |                |                                                                                                |

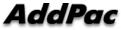

## Conference – Incoming Call Rules

| Extensions                    | 🕖 Start 🛛 🔂 E               | Extensions 🛎 👔 Trunks 🛎 👔                                        | 🧕 Outgoing Call Rules 📧 🛛 🕋 I      | Incoming Call Rules 🗷                                               |                                                                                                    |
|-------------------------------|-----------------------------|------------------------------------------------------------------|------------------------------------|---------------------------------------------------------------------|----------------------------------------------------------------------------------------------------|
| Trunks                        | Incoming Cal                | l Rules                                                          |                                    |                                                                     |                                                                                                    |
| Trunks<br>Outgoing Call Rules | 🗾 Status 🔛                  | Add an Extension 🗴 📄 Add                                         | a Trunk 🗵 🕋 Incoming Call Ri       |                                                                     |                                                                                                    |
| Incoming Call Rules           | Add an Incom                | ning Call Rule                                                   |                                    |                                                                     |                                                                                                    |
| PBX Services                  | Add 3                       | K Cancel                                                         |                                    | •••••                                                               |                                                                                                    |
| System Admin                  |                             | Name *                                                           | In_Rule                            |                                                                     | Description                                                                                        |
| Servers                       | Incoming Call Rule          | Trunks of Incoming Call *                                        | Gatekeeper                         | Set Incoming Call Rule From GK                                      | The Incoming Call Rule<br>controls incoming call routing<br>from specific trunks by looking        |
| Advanced                      |                             |                                                                  |                                    |                                                                     | up calling party number and<br>called party number of the call.<br>Applying this rule, the incomin |
| Monitoring                    |                             | The incoming call can be row                                     | ed to an IVR extension or a single | e user extension by pattern matching to called party number or      | calls are routed to IVR<br>extension, user extensions, or                                          |
| Summary                       |                             | calling party number of the ca                                   | II.                                | e dell'exempler dy patern matering le cance party number of         | other trunks. Using malicious<br>call filter, call might be dropped                                |
| Setting Started 💿             |                             | Route to an extension by ca                                      | led number 🜵 Add Rule              |                                                                     | Related Links                                                                                      |
|                               |                             | Modify Delete                                                    |                                    | Transfer Rule                                                       | Trunks                                                                                             |
| Clustering Guide 💿            |                             |                                                                  |                                    |                                                                     | Outgoing Call Rules                                                                                |
| Partitioning Guide 💿          | Single Extension<br>Routing |                                                                  |                                    |                                                                     |                                                                                                    |
| Linked in                     | 0                           |                                                                  |                                    |                                                                     |                                                                                                    |
| facebook 🖪                    |                             | Route to an extension by ca                                      | ling number 🜵 Add Rule             |                                                                     |                                                                                                    |
| You Tube                      |                             | Modify Delete                                                    |                                    | Transfer Rule                                                       |                                                                                                    |
| and the second second         |                             |                                                                  |                                    |                                                                     |                                                                                                    |
|                               | 57<br>77                    | If the called party number of the DID (Direct Inward Dialing) ru |                                    | tension number, it can be routed to the destination extension using |                                                                                                    |
|                               | Multiple Extension          | Route to multiple extension                                      | by called number(DID) 🖶 Add        | Rule                                                                |                                                                                                    |
|                               | Routing(DID)                | Modify Delete                                                    |                                    | Route DID Rule                                                      |                                                                                                    |
|                               | 0                           | 1 Calling number pattern                                         | T and called number p              | Update Cancel                                                       |                                                                                                    |
|                               |                             |                                                                  |                                    | Gatekeeper                                                          |                                                                                                    |

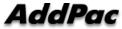

# Thank you!

#### AddPac Technology Co., Ltd. Sales and Marketing

Phone +82.2.568.3848 (KOREA) FAX +82.2.568.3847 (KOREA) E-mail : sales@addpac.com

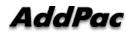